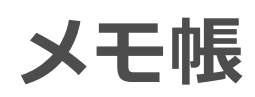

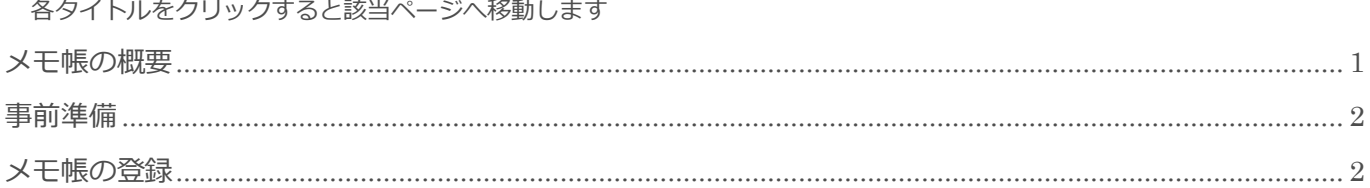

BizMagic V4.0 操作マニュアル 第1版 株式会社カイエンシステム開発

# <span id="page-1-0"></span>メモ帳の概要

この節では [メモ帳] についてご案内します。

### メモ帳とは

BizMagic の[メモ帳]は、メモ書きや備忘録としてご利用できます。

登録されたメモ帳は一覧表示され、登録された内容は、他社員から見ることは出来ません。

メモ帳にはファイルを 1 つ添付することが出来ます。

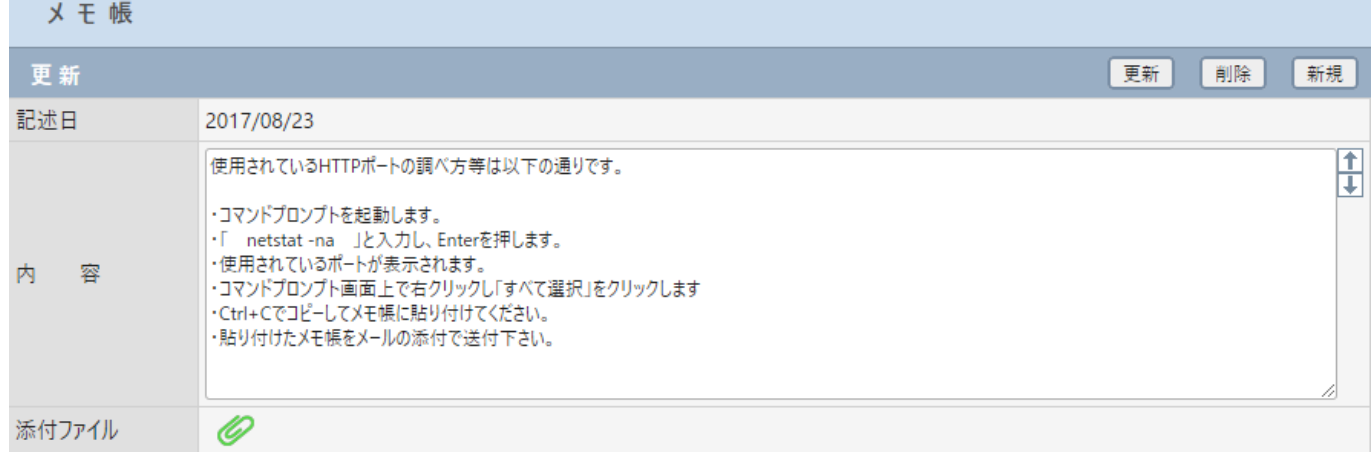

## <span id="page-2-0"></span>事前準備

<span id="page-2-1"></span>[メモ帳]を利用するにあたり必要な[システム設定]は特にありません。

# メモ帳の登録

左メニュー[メモ帳]をクリックします。内容を入力して[登録]をクリックします。

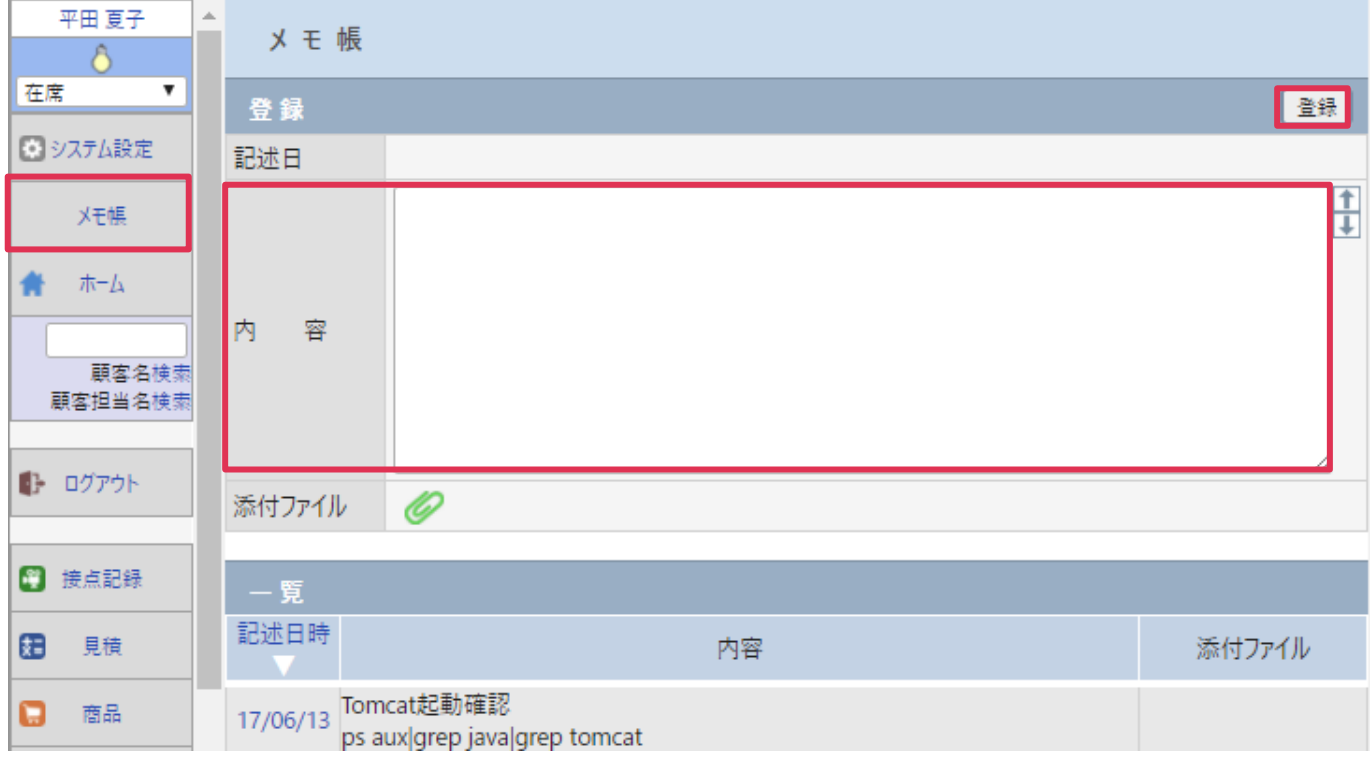

#### 各項目の詳細は下記の通りです。

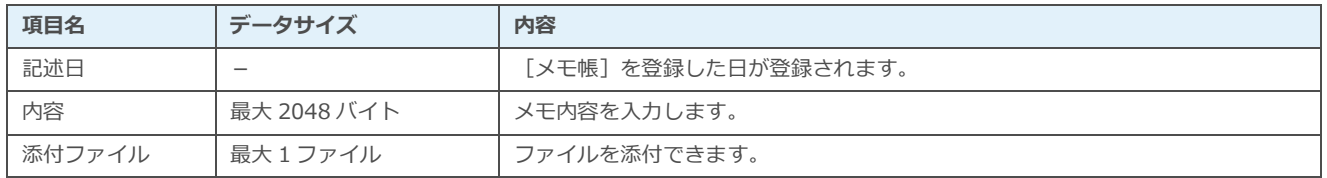

#### ■ POINT

「メモ帳」は個人単位で管理されます。

[全社管理者]権限社員も、他社員の[メモ帳]を閲覧することは出来ません。

## 登録したメモ帳の編集

### 1. 左メニュー [メモ帳] - [一覧] 日付部分をクリックすると登録したメモ帳を開きます。

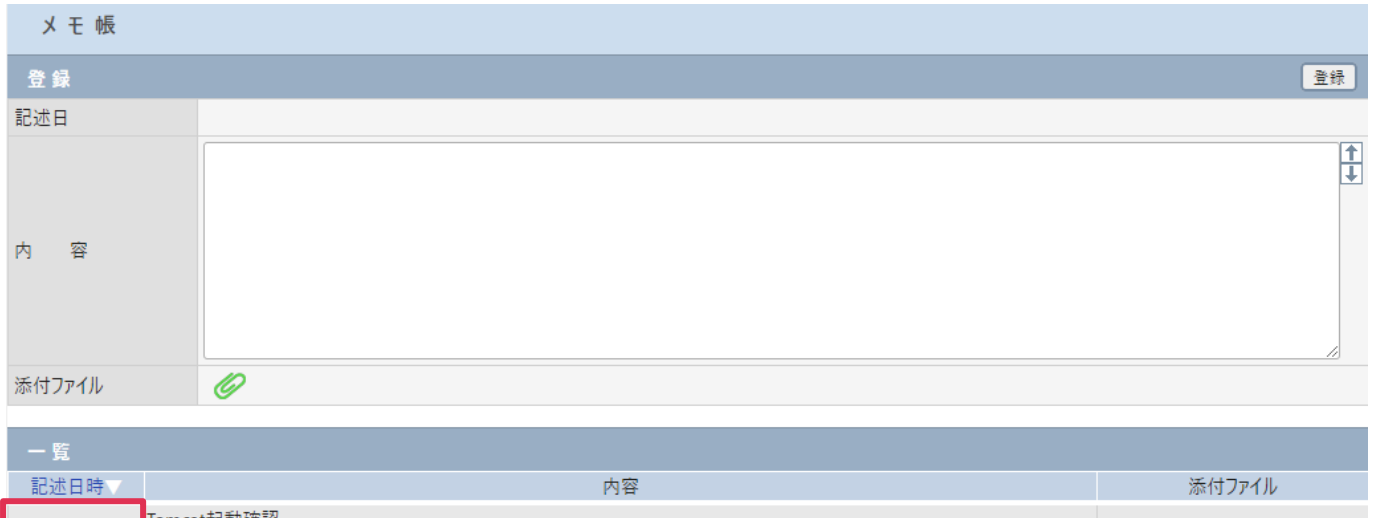

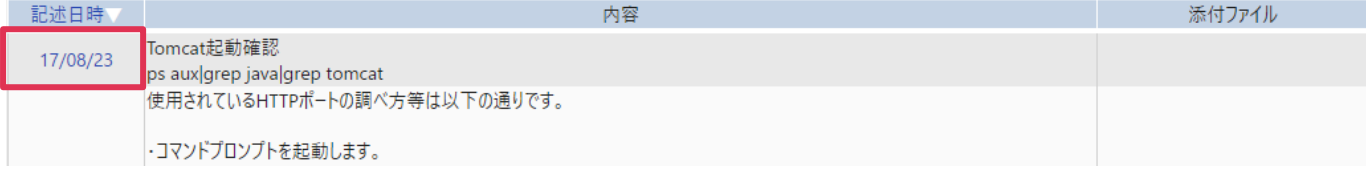

#### 2. メモ帳の内容が表示されます。

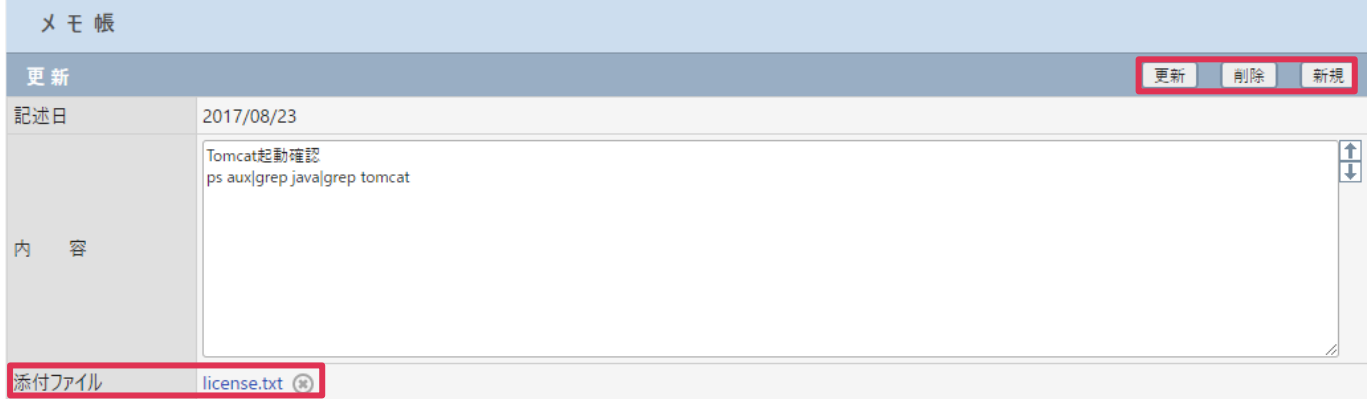

### 各項目の詳細は下記の通りです。

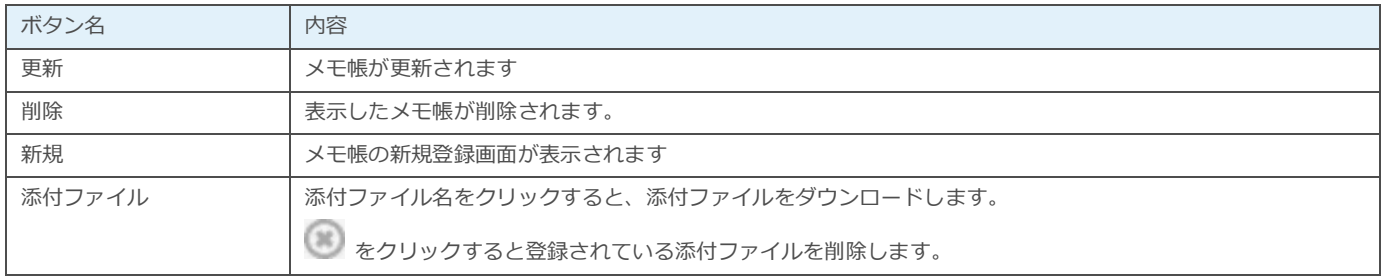